# <sup>5</sup> software<sup>46</sup>

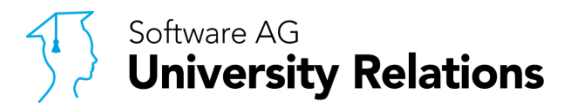

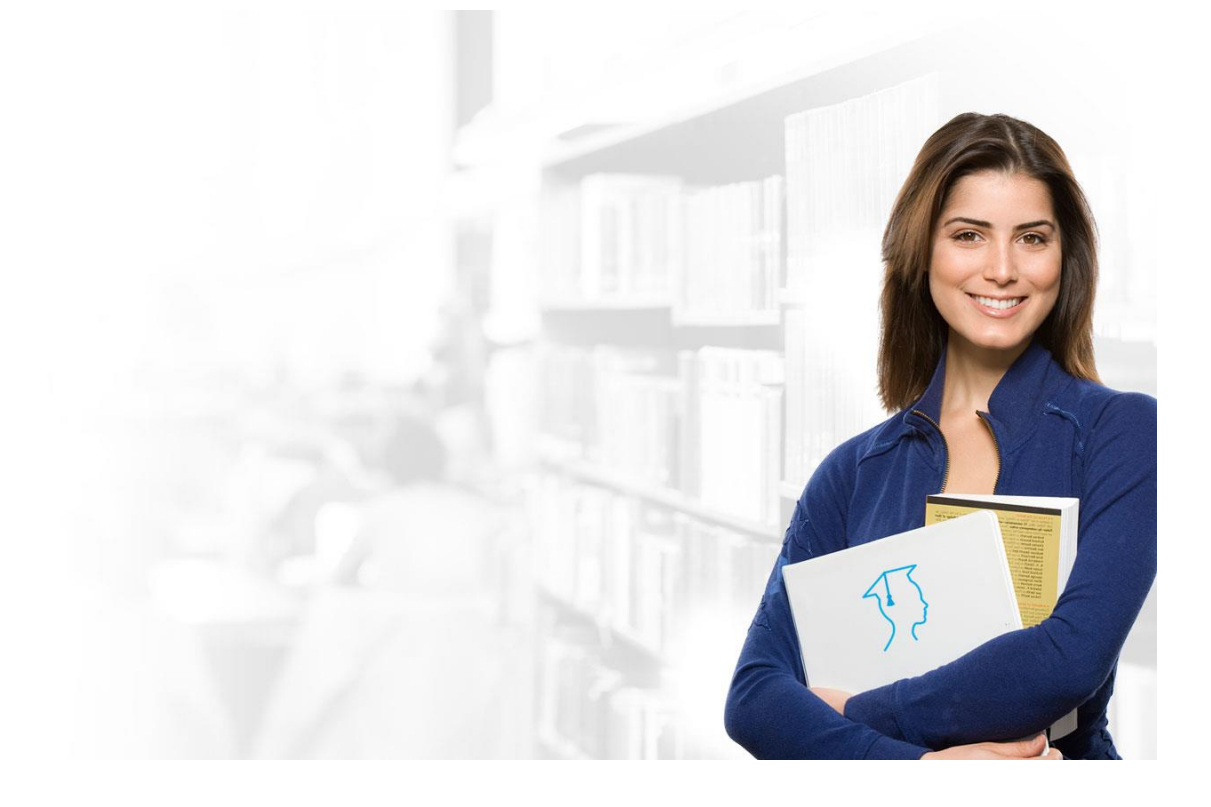

## **ARIS EDUCATION PACKAGE – PROCESS DESIGN & ANALYSIS**

Installation Guide

Version 3.0 | January, 2019

## **TABLE OF CONTENTS**

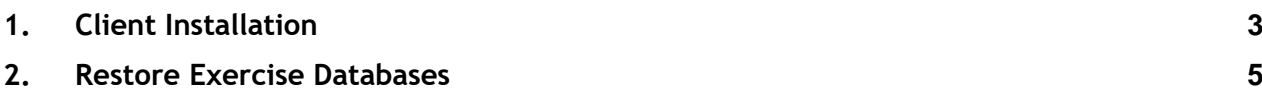

## <span id="page-2-0"></span>**1. Client Installation**

1) Start the ARIS Client Installation as Administrator and click on **Next**

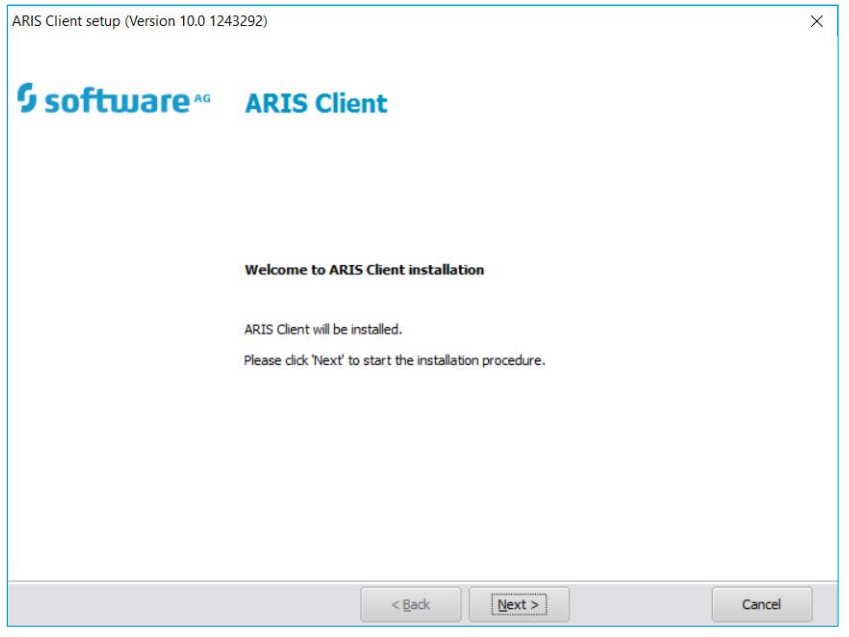

- 2) Confirm The License Agreement and click on **Next**
- 3) Select a folder Where you would like to install ARIS
- 4) Click on **Next**
- 5) Check **ARIS Architect/Designer and ARIS Administration Tools**
- 6) Click on **Next**
- 7) Select the radio button: ARIS with local standard-database (Important)

Kindly read the following information carefully before continuing with the installation. *\*\*What is local server / local database?* 

#### Without local server/database:

An installation without a local database is usually needed in a multi-user scenario, e.g. if you want to use ARIS as a part of an university course. In this case, ARIS Design Server has to be previously installed in the university's network. The ARIS Design Server hosts the database where all models are stored; the users (e.g. students) install the client on their machine without a local database and then connect to that server.

#### With local standard server/database:

An installation with a local database is needed in a single-user scenario, i.e. if you want to use ARIS for an individual matter (working paper, project, thesis, just playing around etc.) and want to host your database by yourself on your local machine.

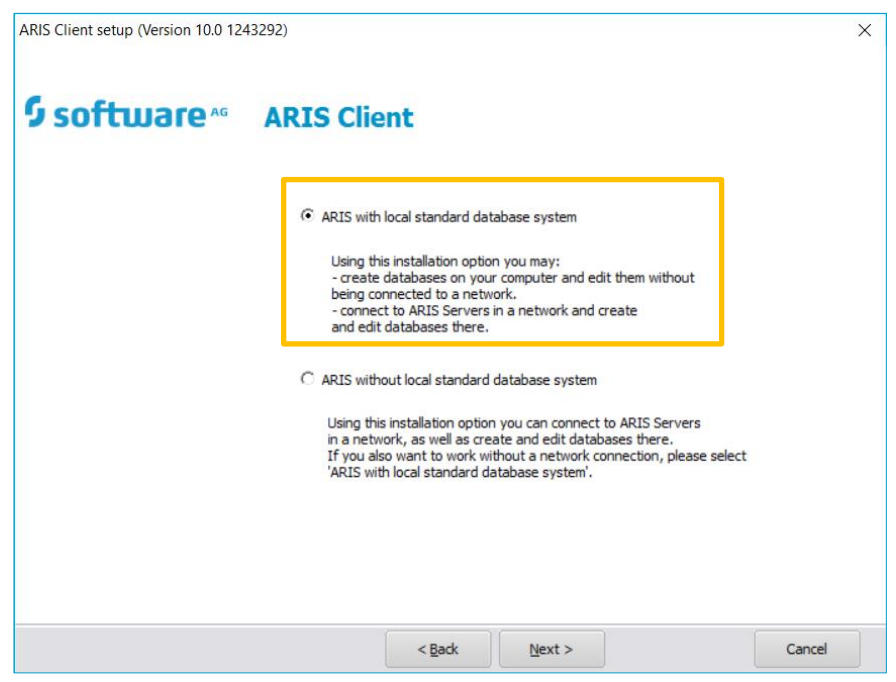

8) Insert your License and finish the Setup

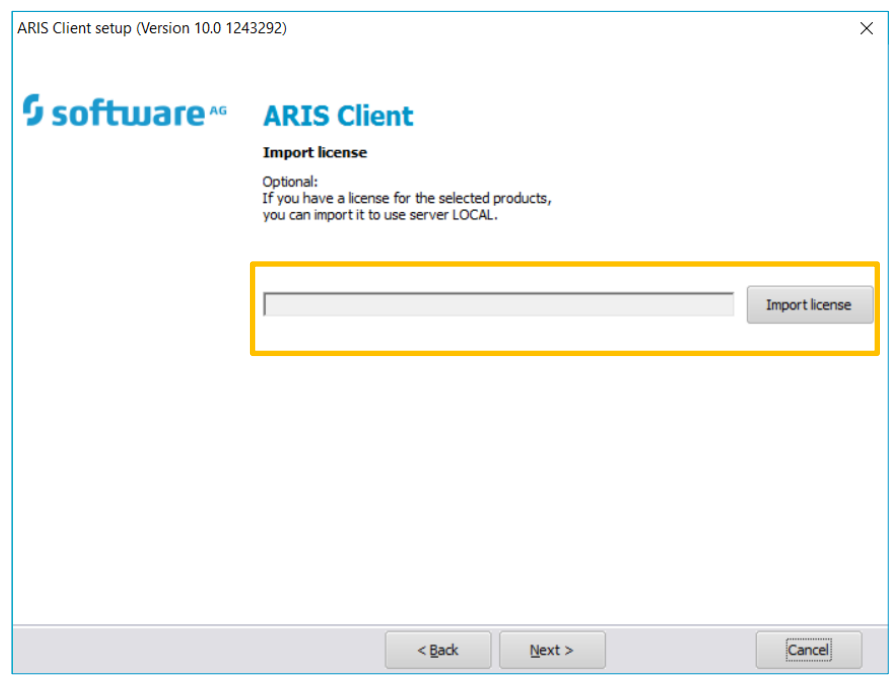

## <span id="page-4-0"></span>**2. Restore Exercise Databases**

- 1) Start ARIS Architect
- 2) Connect to your local Server (User: system ; Password: manager)
- 3) Click on the ARIS Menu
- 4) Open the Administration tab
- 5) Right-Click on LOCAL server and select 'Restore database'

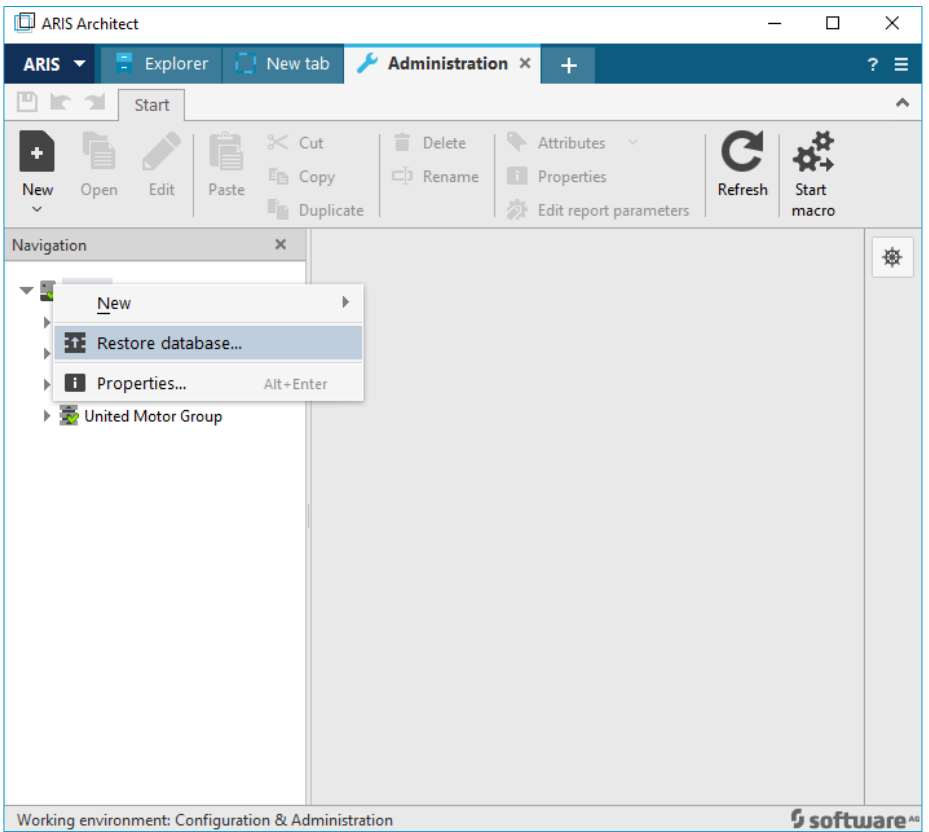

- 6) Select the Architect\_1 database from the AEP PDA Materials
- 7) Click on Finish
- 8) Repeat the same procedure with the Architect\_2, Architect\_3 and United Motor Group database

#### **ABOUT SOFTWARE AG**

Software AG offers the world's first Digital Business Platform. Recognized as a leader by the industry's top analyst firms, Software AG helps you combine existing systems on<br>premises and in the cloud into a single platform

© 2019 Software AG. All rights reserved. Software AG and all Software AG products are either trademarks or registered trademarks of Software AG. Other product and<br>company names mentioned herein may be the trademarks of the

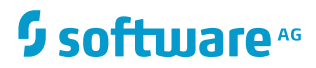